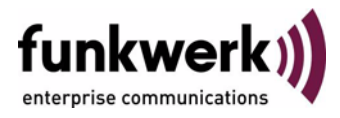

## **Benutzerhandbuch bintec R4100 / R4300 Serial Unit**

Copyright © 17. Juli 2006 Funkwerk Enterprise Communications GmbH Version 0.9

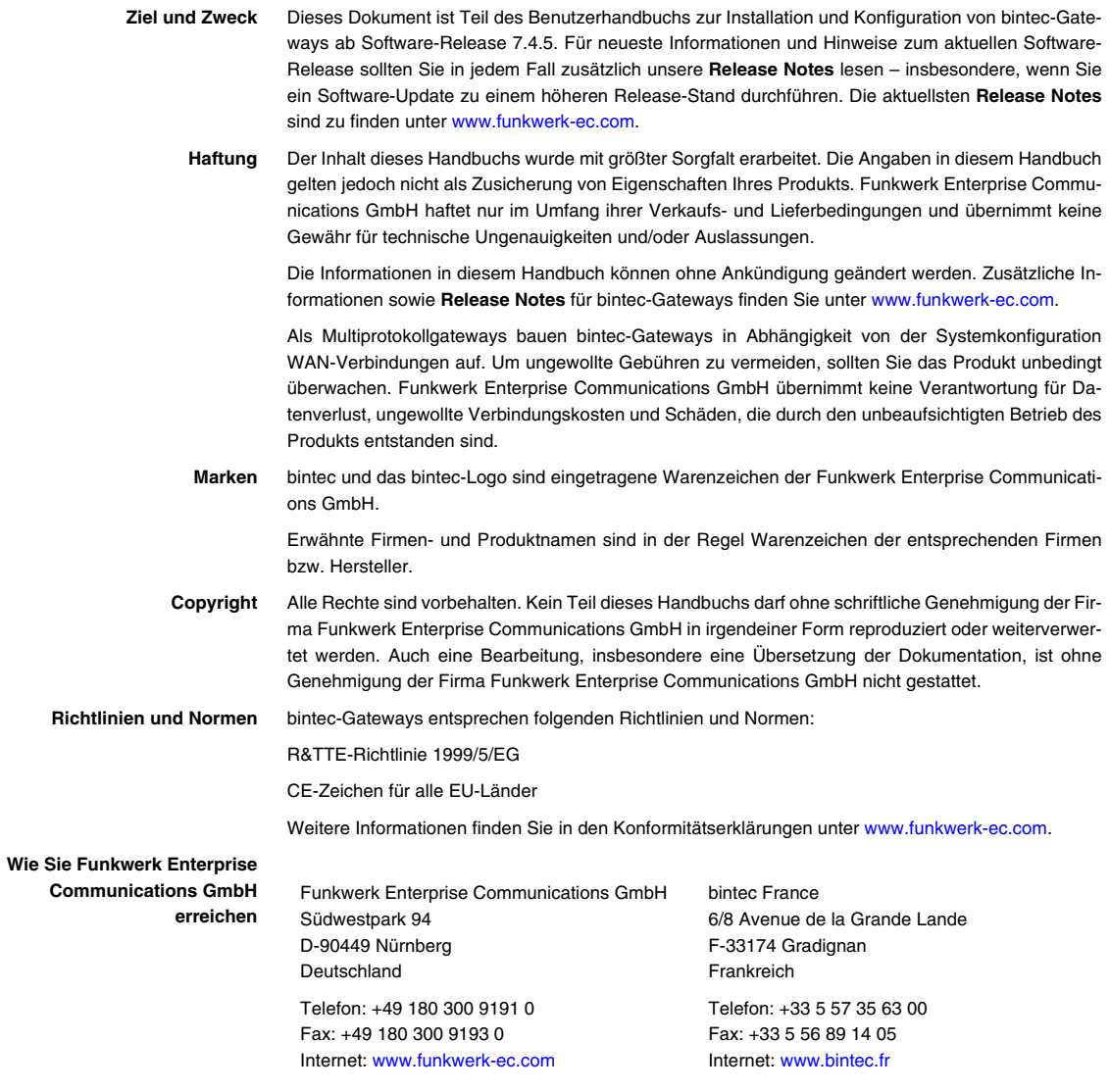

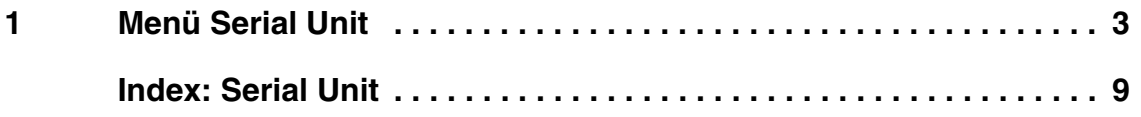

## <span id="page-4-0"></span>**1 Menü Serial Unit**

**Im Folgenden werden die Felder des Menüs SERIAL: UNIT 0 und UNIT 1 beschrieben.**

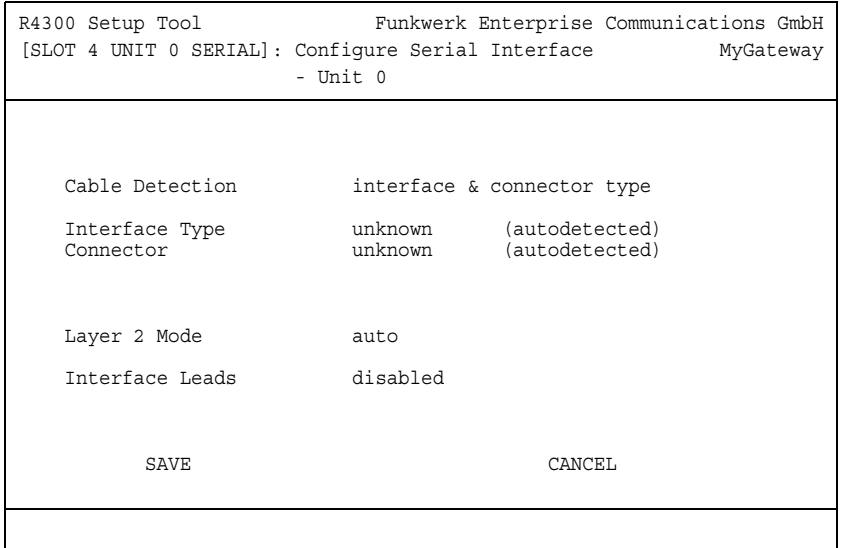

Im Menü **SERIAL: UNIT X** konfigurieren Sie die serielle WAN Schnittstelle Ihres Gateways.

Ihr Gateway bietet eine integrierte X.21/V.35-Schnittstelle.

Das Menü besteht aus folgenden Feldern:

<span id="page-5-1"></span><span id="page-5-0"></span>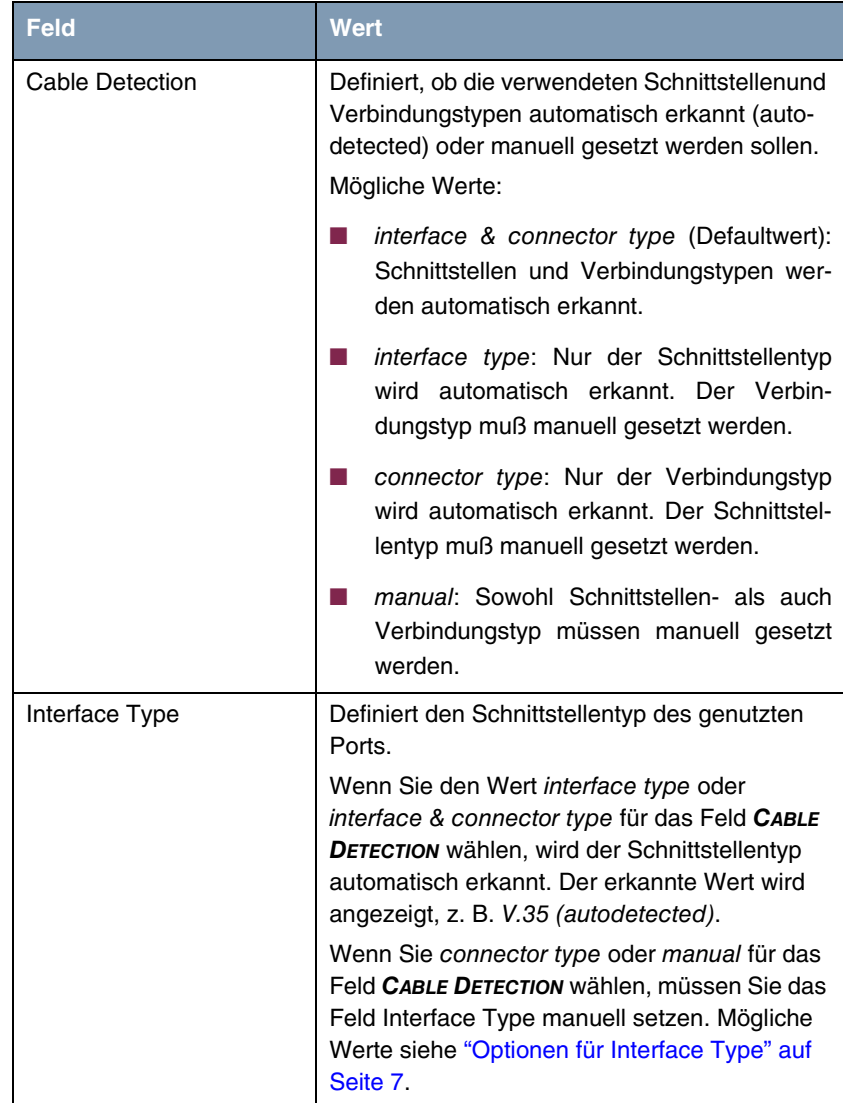

<span id="page-6-1"></span><span id="page-6-0"></span>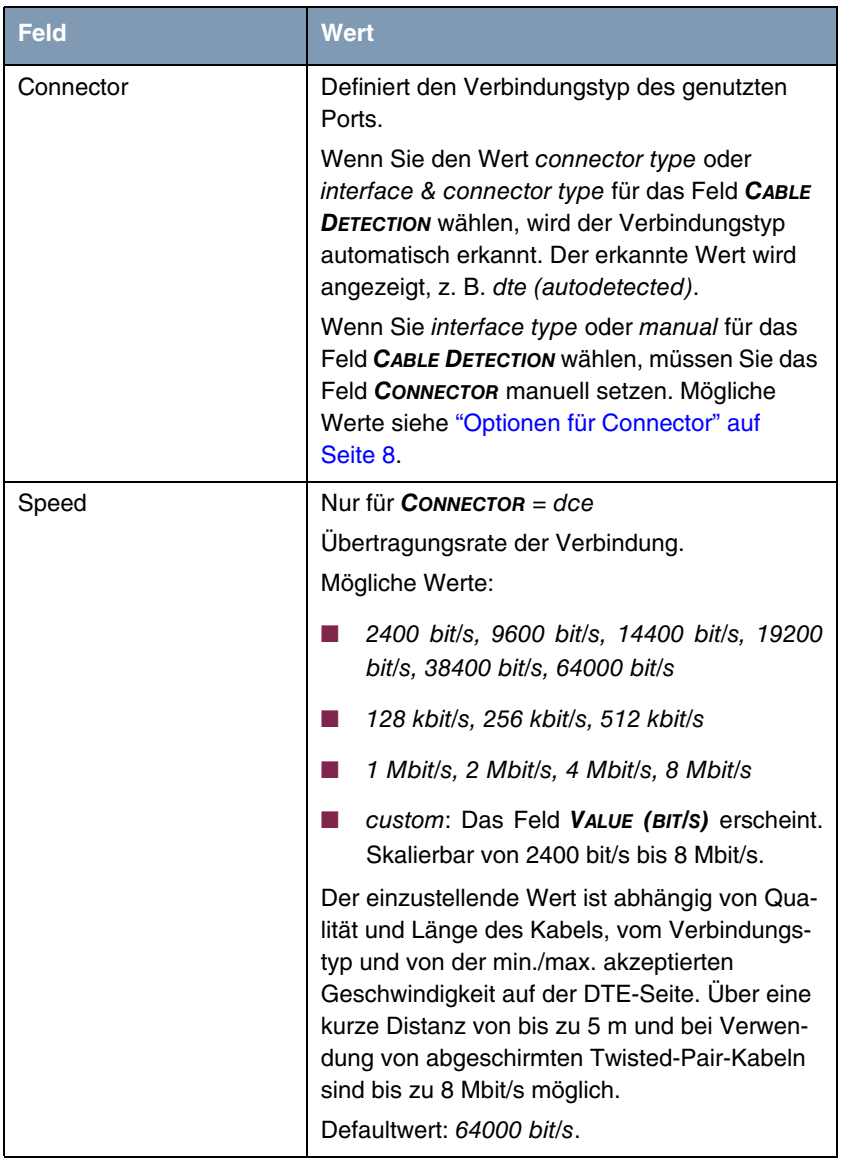

<span id="page-7-1"></span><span id="page-7-0"></span>

| <b>Feld</b>     | Wert                                                                                                    |
|-----------------|----------------------------------------------------------------------------------------------------|
| Layer 2 Mode    | Definiert den Wert des HDLC-Adressfelds in<br>gesendeten Kommando-Frames (Schicht 2).<br>Mögliche Werte:                                                                                                    |
|                 | auto (Defaultwert): Die für Connector ge-<br>troffene Auswahl wird übernommen.<br>In der Regel können Sie diese Einstellung<br>übernehmen, z. B. auch bei Zugang zu ei-<br>nem öffentlichen Datennetz (z. B. Datex-P).                                                                                                    |
|                 | dte: Das Adressfeld hat den Wert für DTE.                                                                                                    |
|                 | dce: Das Adressfeld hat den Wert für DCE.                                                                                                    |
| Interface Leads | Legt fest, ob das Gateway den Status der<br>Schnittstellenleitung überprüft. Bei beiden Ver-<br>bindungspartnern sollte der gleiche Wert einge-<br>stellt sein.<br>Mögliche Werte:                                                                                                    |
|                 | enabled: Auf der Signalleitung (I bei X.21,<br>CTS bei V.35) wird die Schicht-1-Signalisie-<br>rung der Gegenstelle überprüft. Die Über-<br>prüfung beeinflußt die Variable L1State ent-<br>sprechend.                                                                                                    |
|                 | disabled (Defaultwert): Die Schicht-1-Si-<br>ш<br>gnalisierung der Gegenstelle wird nicht<br>überprüft; Ihr Gateway geht davon aus,<br>dass die physikalische Leitung immer "up"<br>ist.<br>Bei dieser Einstellung sollten Sie die<br>Schnittstellenleitung auf andere<br>Weise<br>überwachen, z. B. durch PPP-Keepalive. |

Tabelle 1-1: Felder im Menü **SERIAL UNIT**

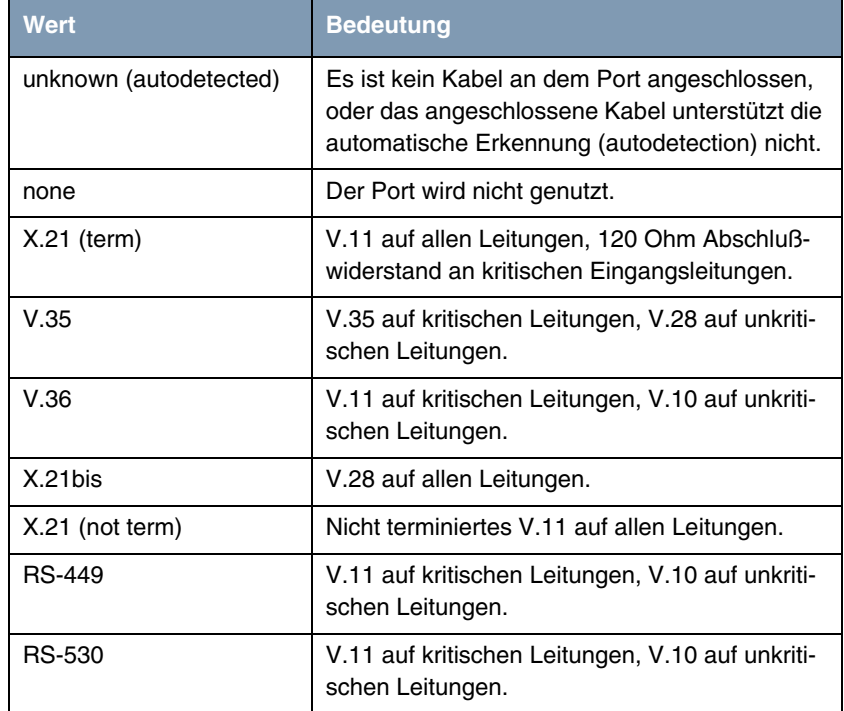

Das Feld **INTERFACE TYPE** enthält folgende Optionen:

<span id="page-8-0"></span>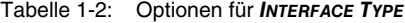

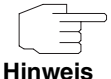

Wenn Sie ein X.21-Kabel verwenden, das die automatische Erkennung unterstützt, wird automatisch der Wert X.21 (term)ausgewählt. Sollten Sie dennoch keine Terminierung wünschen, müssen Sie die automatische Erkennung deaktivieren und die Konfiguration von Hand vornehmen.

Daten- und Taktleitungen werden im allgemeinen als kritische Leitungen bezeichnet.

Kontrolleitungen werden im allgemeinen als unkritische Leitungen bezeichnet.

Das Feld **CONNECTOR** enthält folgende Optionen:

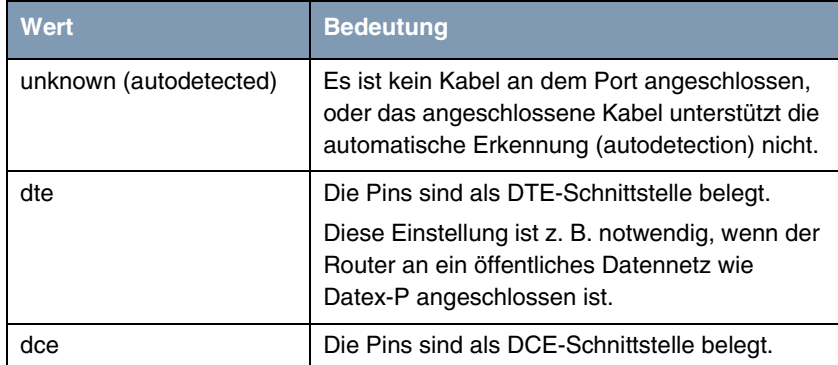

<span id="page-9-0"></span>Tabelle 1-3: Optionen für **CONNECTOR**

Weiterführende Wenn Sie eine Festverbindung nutzen, können Sie mit dem Feature "Band-**Konfiguration** width on Demand" u. a. eine Backup-Lösung realisieren (siehe **Benutzerhandbuch** Kapitel **IP → BANDWIDTH MANAGEMENT (TDRC / LOAD BALANCING / BOD) → IP TRIGGERED BANDWIDTH ON DEMAND (IP BOD)). Wenn** Sie diese Möglichkeit nutzen, wird bei Ausfall der Festverbindung eine Wählverbindung zum Verbindungspartner aufgebaut.

## <span id="page-10-0"></span>**Index: Serial Unit**

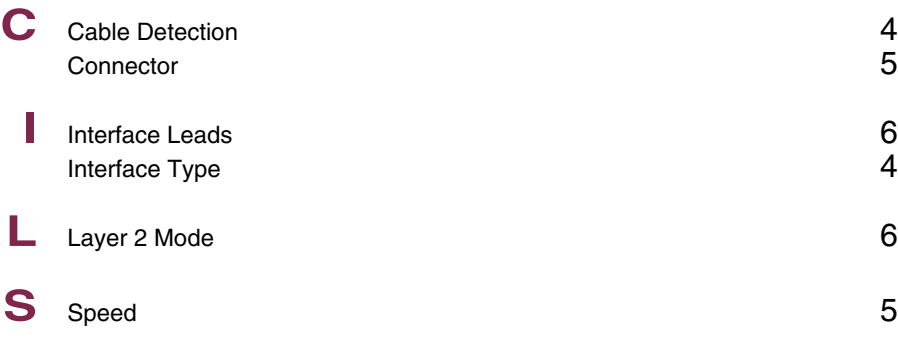